## FREE GLOBAL UPGRADE!!

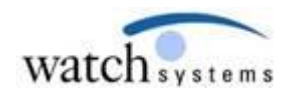

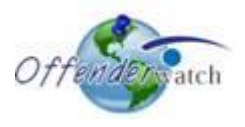

06/27/2014

Greetings *OffenderWatch®* Users,

Watch Systems is pleased to announce another **FREE** round of enhancements to your *OffenderWatch®* software. In this **FREE** quarterly upgrade, you will notice some great new improvements to the *OffenderWatch®* software. **These changes are scheduled to take effect Friday evening, 06/27/2014.** 

Once the new features have been released you will receive the upgrade upon logging in to *OffenderWatch®*. This is an automatic process that will not require anything extra on your part. Just be sure you log out and back in when you use OffenderWatch® after the upgrade.

You might notice this upgrade is a bit smaller than our typical quarterly releases. That's because the IT staff here is hard at work on the upcoming Reports/Forms Upgrade we notified you about last month. Some of you may already see the Reports/Forms Upgrade; if not you'll see these changes soon.

Please review the following detailed information on these great NEW **FREE** enhancements. For assistance with the NEW upgrade or any *OffenderWatch®* feature, please contact the help desk at [ow\\_support@watchsystems.com](mailto:ow_support@watchsystems.com) or 985-871-8110.

**"Facility" dropdown (Incarcerations tab)**- Based on requests from our valued clients, we've added the ability to select facilities in the "Incarcerations" tab in the offender record. This is similar to the ability to enter "Employer/Volunteer" location information in the "Work/School/Volunteer" tab.

Admin and Read/Write level users may go to "Utilities", then "Add Employer/Volunteer/Facility" to add Names and Addresses. Be sure to give your entry a "Type" to easily distinguish it as a "Facility" or "Employer/Volunteer" address.

Once locations have been added under "Utilities", users may wish to update or edit these entries. Go to the "Edit/Delete Employer/Volunteer/Facility" option, also found in "Utilities", to do so.

Once locations have been added, they can be accessed within the "Incarcerations" tab. Like in the Work/School/Volunteer tab, users may "right-click" on a line and select "Employer/Volunteer/Facility Search." This avails a search window where a user may search for, and select, the location to be entered into the record. From the "Incarcerations" tab, the search defaults to a type of "Facility." Users need only click search to see all added facilities. The listed facility should be double-clicked to enter it to the line selected in the "Incarcerations" tab.

We hope this feature leads to more uniform entries which will facilitate more accurate search results.

**Publicly Submitted "Tips" system message**- The System message notifying users that a public tip has been submitted (via the public web page), now includes the offender's "Responsibility", "Zone", and "County." This will help individual users better determine if the message applies to them. This is helpful in larger agencies in particular, especially when the offenders are updated with zones and responsibilities.

**Vehicles tab (Aircraft sub-tab)-** The following are additional aircraft makes that have been added for your convenience: Other, Boeing, General Dynamics, McDonnell Douglas, Douglas, Textron, Triumph, Airbus, Beechcraft, Cessna, Gulfstream, and Lockheed.

**Probation/Warrant/Case tab (Warrant sub-tab)-** At the request of one of our clients, under "Type", we've added "Juvenile Warrant" to the drop down selections.

**Sorting Order changed-** To be uniform, we've changed the sort order in "Edit Offender" in two tabs to match the way sorting occurs in other tabs.

**Marks/Alias/Internet tab (Internet sub-tab)**- Primary and current entries will appear at the top of the grid, followed by the most recent (newest) entries at the top to older entries as the user moves down the grid.

**Incarcerations tab**- Sorting is now from newest to oldest starting at the top.

We hope you find these new **FREE** enhancements helpful. For more on the new features, *OffenderWatch®* in general, or any of our add-on products, please contact the help desk at (985) 871 8110 or [ow\\_support@watchsystems.com.](mailto:ow_support@watchsystems.com)

Thank You!—Watch Systems Support